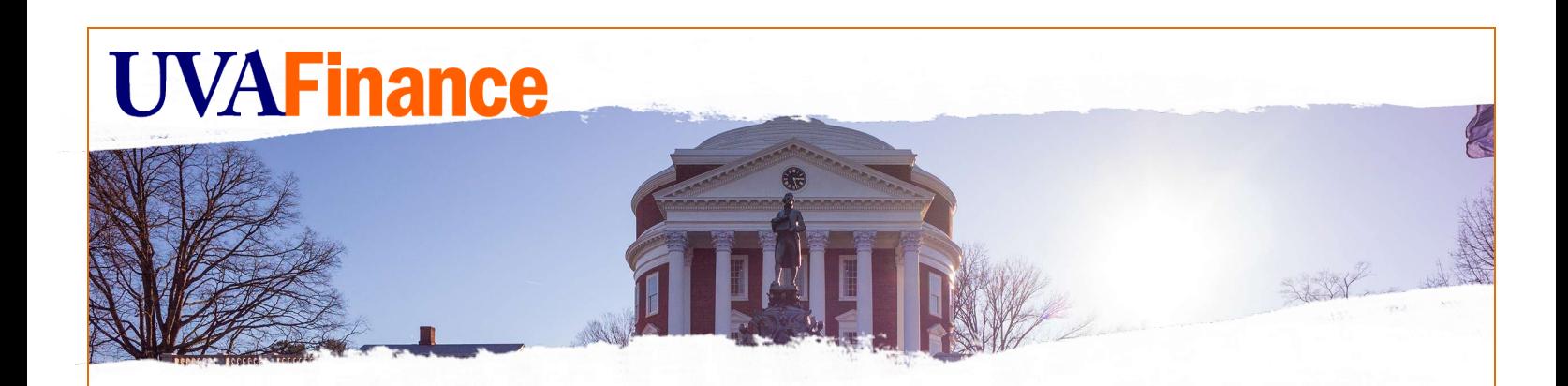

# Remote Deposit Services UVA User Guide

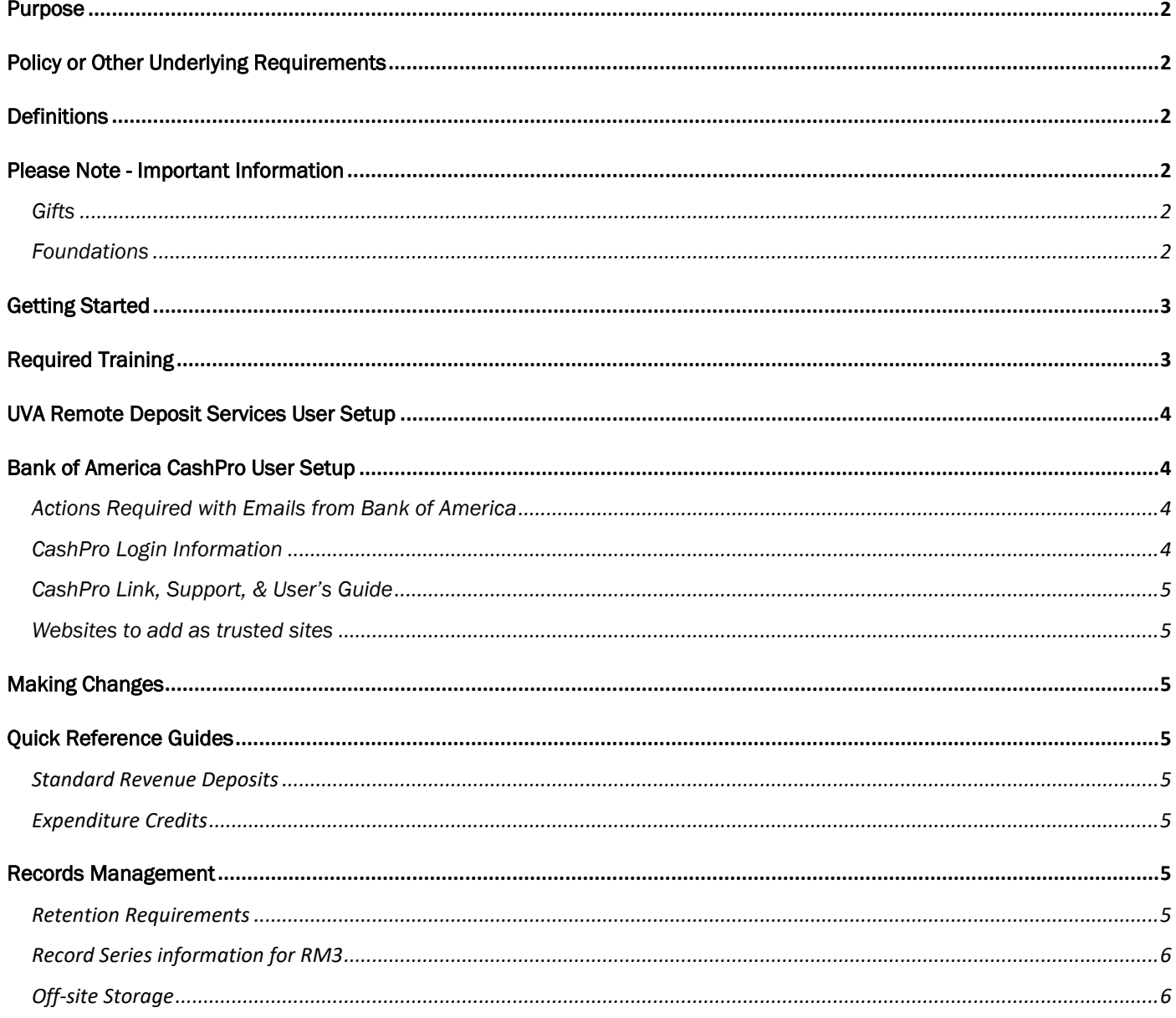

### <span id="page-1-0"></span>Purpose

In accordance with policy [FIN-016,](https://uvapolicy.virginia.edu/policy/FIN-016) UVA departments should no longer accept cash except with public facing transactions and instances which have received written approval from Treasury Management.

Bank of America Remote Deposit Services (RDS) allows departments to scan checks remotely from their workstations which improves the efficiency and safety of depositing.

If taking e-checks or credit cards would improve the process for your area now that cash can no longer be accepted, please contact [Payment Card Services.](https://fro.vpfinance.virginia.edu/payment-card-services)

### <span id="page-1-1"></span>Policy or Other Underlying Requirements

FIN – [016: Receiving and Depositing Cash & Other Monetary Instruments](https://uvapolicy.virginia.edu/policy/FIN-016) FIN – [021: Internal Controls](https://uvapolicy.virginia.edu/policy/FIN-021) FIN – [037: Governance and Compliance Requirements for Payment Card Activities](https://uvapolicy.virginia.edu/policy/FIN-037)

### <span id="page-1-2"></span>**Definitions**

Remote Deposit: The process of using a desktop scanner to deposit checks to a bank account from a departmental workstation.

RDS: Remote Deposit Services

## <span id="page-1-4"></span><span id="page-1-3"></span>Please Note - Important Information

#### *Gifts*

The Remote Deposit Services process is **NOT** to be used for processing gift/donor checks. Gift/Donor checks should be processed in the same manner they have been processed. Gift/Donor checks need to be sent to Gift Processing Services at Alumni Hall.

#### <span id="page-1-5"></span>*Foundations*

The Remote Deposit Services process is **NOT** to be used for processing foundation checks. Departments need to continue to deliver the checks to the appropriate area. Transfer checks from foundations need to be sent to Gift Accounting at the Office of University Advancement.

## <span id="page-2-0"></span>Getting Started

Complete and review the following to get setup with a Remote Deposit Scanner:

- [Required Training](#page-2-1)
- [UVA Remote Deposit Scanner User Setup](#page-3-0)
- [Bank of America Remote Deposit Scanner User Setup](#page-3-5)

## <span id="page-2-1"></span>Required Training

GL specialist responsibility is required to complete the GL Journals. If you do not already have GL Specialist, complete the following steps:

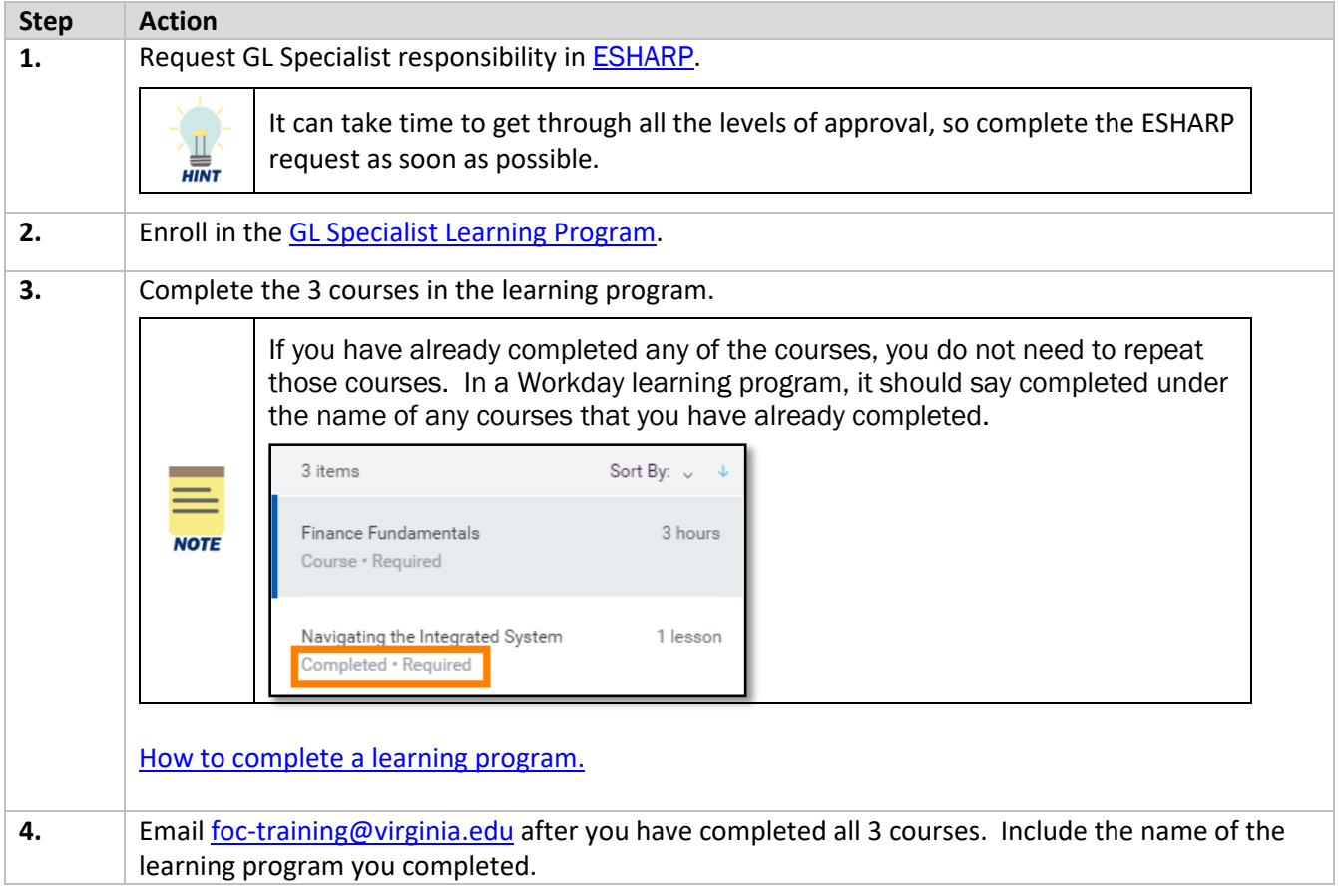

## <span id="page-3-0"></span>UVA Remote Deposit Services User Setup

### **Step Action 1.** Send [email](mailto:llv2n@virginia.edu;%20cb3va@virginia.edu?subject=Remote%20Deposit%20Scanner%20Request) to Linda Vannatta & Cameron Beasley with the information below (copy & paste chart into email): **Remote Deposit Scanner Request** Name of Depositor & Computing ID Name of Backup Depositor & Computing ID Name of Department & Org How are you currently making deposits? If all your deposits go to a single GL string, what is it? Who is doing the journal entries related to your deposits? How are you currently doing Expenditure Credits? In which building & room are you located? If there is another department with whom you may want to share a check scanner, list the Department, Org, & Contact Person. Do you have a check scanner that is not being used? Messenger Mail Address for check scanner delivery In what instances do you receive cash payments? **2.** Assign a Location Code (Finance Operations). **3.** Assign access to CashPro (Treasury). **4.** Send email to departmental user with necessary information (Bank of America). **5.** Send check scanner to department (Treasury).

## <span id="page-3-5"></span><span id="page-3-2"></span><span id="page-3-1"></span>Bank of America CashPro User Setup

#### *Actions Required with Emails from Bank of America*

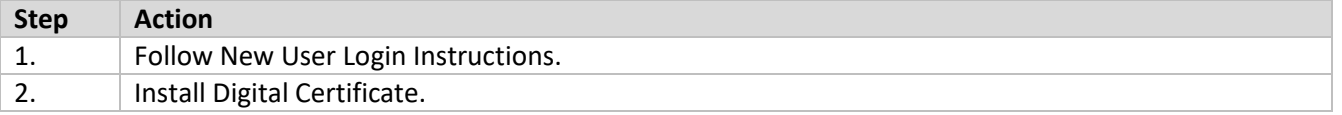

*Note:* RDS is not compatible with IE10. If you are using IE10, you will need to install the digital certificate using Firefox instead of Internet Explorer.

#### <span id="page-3-3"></span>*CashPro Login Information*

<span id="page-3-4"></span>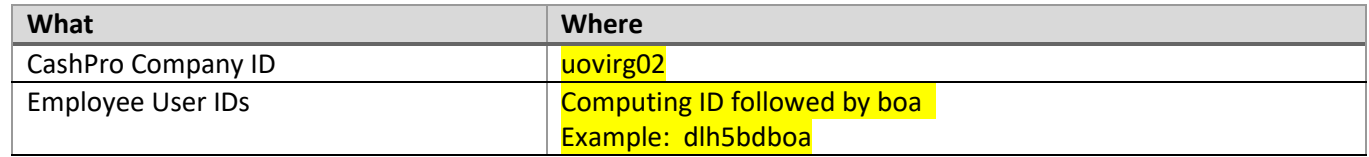

#### *CashPro Link, Support, & User's Guide*

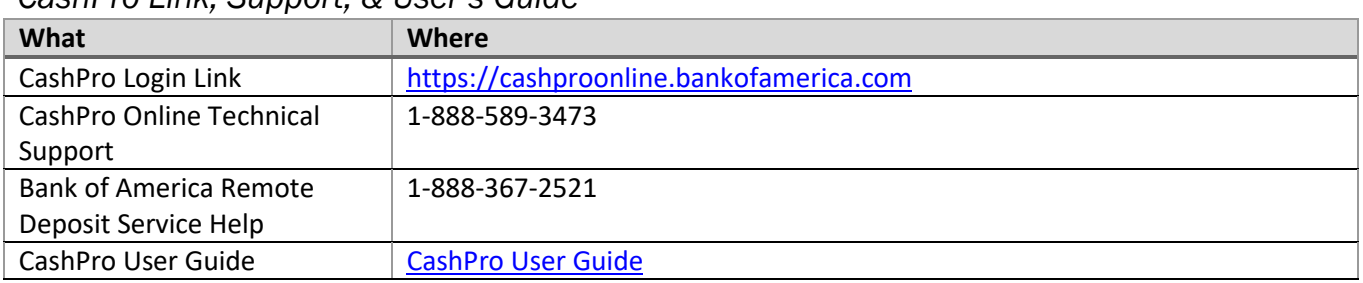

*Websites to add as trusted sites*

<span id="page-4-0"></span>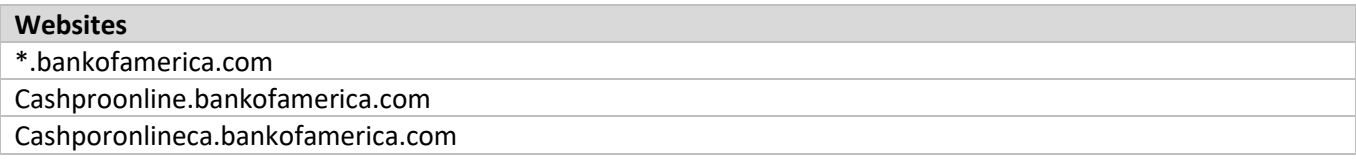

[How to add a website as a trusted site](https://www.computerhope.com/issues/ch001952.htm)

## <span id="page-4-1"></span>Making Changes

If your department needs to change or add a depositor, [email](mailto:llv2n@virginia.edu;%20cb3va@virginia.edu?subject=Remote%20Depositor%20addition%20or%20change) Linda Vannatta & Cameron Beasley.

## <span id="page-4-2"></span>Quick Reference Guides

<span id="page-4-3"></span>*[Standard Revenue Deposits](http://training.foc.virginia.edu/RemoteDeposit/RDSStandardDepositQRG.pdf)*

<span id="page-4-4"></span>*[Expenditure Credits](http://training.foc.virginia.edu/RemoteDeposit/RDSExpenditureCreditQRG.pdf)*

## <span id="page-4-5"></span>Records Management

#### <span id="page-4-6"></span>Please contact [Records Management f](https://recordsmanagement.virginia.edu/)or information and training.

#### *Retention Requirements*

- The routing and account numbers on personal checks are considered highly sensitive data.
- Checks must be retained :
	- o Behind 2 locks locked cabinet in a locked room; a person can be considered a lock. If checks are behind 2 locks, check redaction of routing and bank information is not required.
	- o For 3 closed fiscal years unless the check relates to a sponsored program.
	- o For 5 closed fiscal years if the check relates to a sponsored program.
- No check images or reports containing any check information should be downloaded from Bank of America's CashPro system.

### <span id="page-5-0"></span>*Record Series information for RM3*

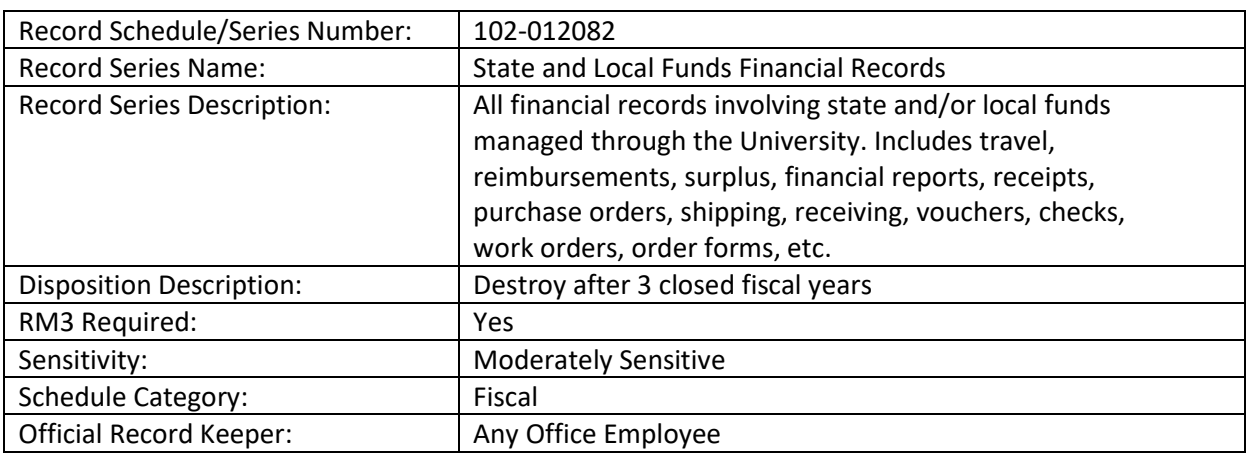

## <span id="page-5-1"></span>*Off-site Storage*

If you need to store checks off site during the required record retention period, contact Records [Management f](https://recordsmanagement.virginia.edu/)or information and training.

Updated: February 2020

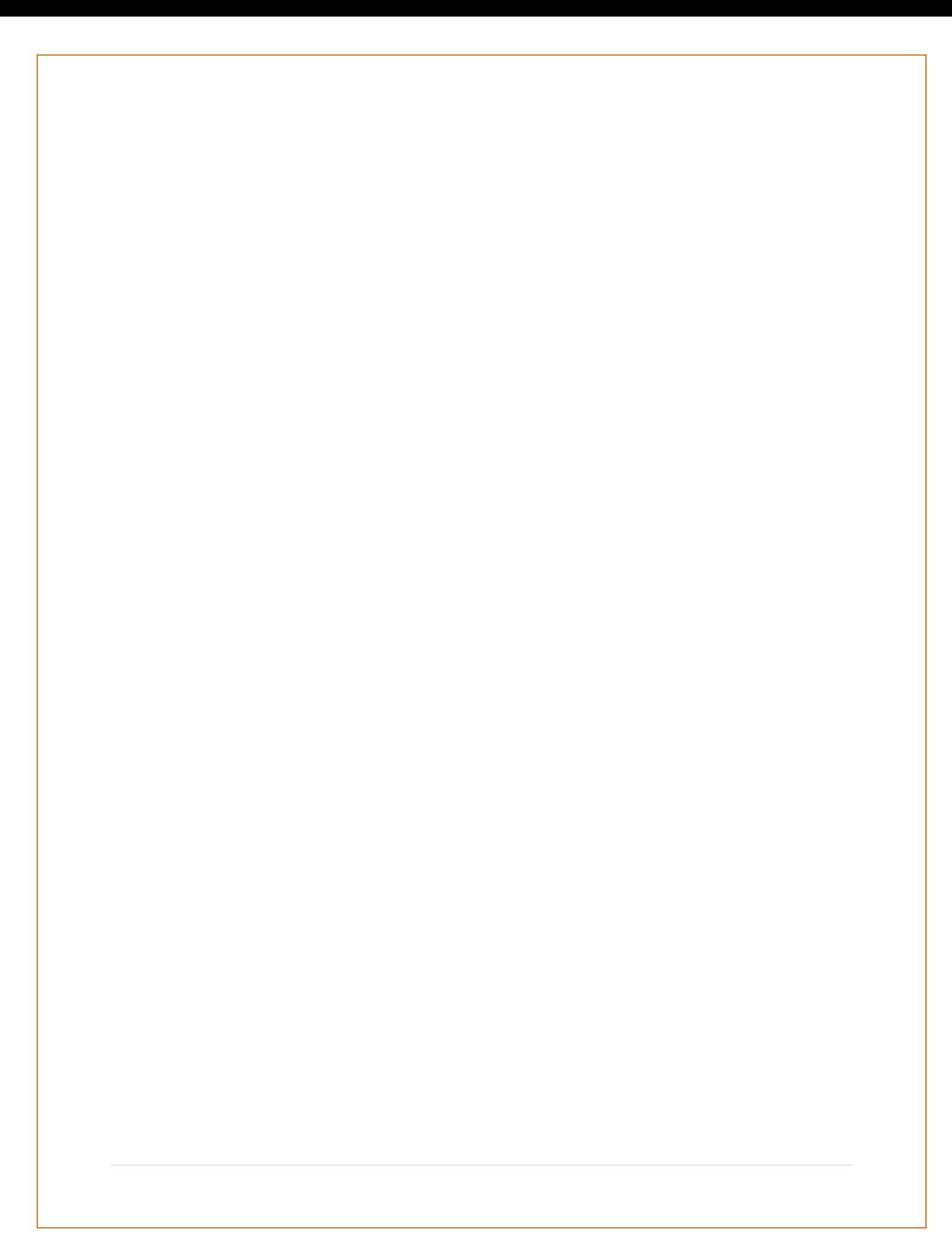